## **ESP8266**

**Микросхема ESP8266** – один из самых популярных инструментов для организации беспроводной связи в проектах умного дома. С помощью беспроводного контроллера можно организовывать связь по интерфейсу WiFi, обеспечивая проектам Arduino выход в интернет и возможность дистанционного управления и сбора данных. На основе ESP8266 созданы такие популярные платы как **WeMos** и **NodeMcu**, а также огромное количество самодельных проектов. В этой статье, мы узнаем, что из себя представляет ESP82266, какие бывают ее разновидности, как работать с ESP8266 в среде Arduino IDE.

**Описание ESP8266** ESP8266 – микроконтроллер с интерфейсом WiFi, который имеет возможность исполнять программы из флеш-памяти. Устройство было выпущено в 2014 году китайской фирмой Espressif и практически сразу же стало популярным.

> Контроллер недорогой, обладает небольшим количеством внешних элементов и имеет следующие технические параметры:

- •Поддерживает Wi-Fi протоколы 802.11 b/g/n с WEP, WPA, WPA2;
- •Обладает 14 портами ввода и вывода, SPI, I2C, UART, 10-бит АЦП;
- •Поддерживает внешнюю память до 16 МБ;

•Необходимое питание от 2,2 до 3,6 В, потребляемый ток до 300 мА в зависимости от выбранного режима.

Важной особенностью является отсутствие пользовательской энергонезависимой памяти на кристалле. Программа выполняется от внешней SPI ПЗУ при помощи динамической загрузки необходимых элементов программы. Доступ к внутренней периферии можно получить не из документации, а из API набора библиотек. Производителем указывается приблизительное количество ОЗУ – 50 кБ.

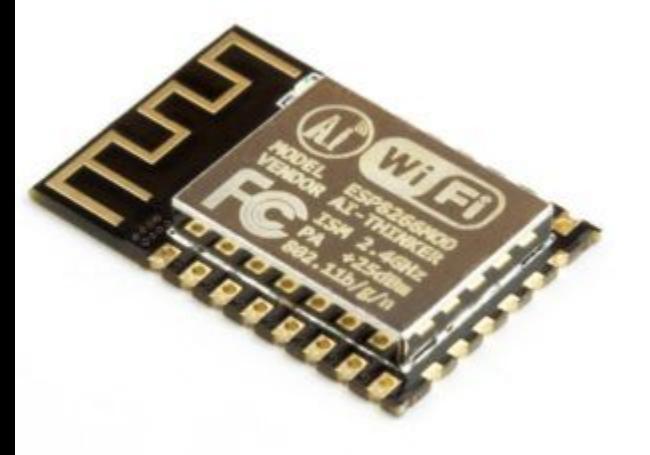

### **Особенности платы ESP8266**

•Удобное подключение к компьютеру – через USB кабель, питание от него же;

•Наличие встроенного преобразователя напряжения 3,3В;

•Наличие 4 Мб флеш-памяти;

•Встроенные кнопки для перезагрузки и перепрошивки;

•Все порты выведены на плату на две гребенки с шагом 2,5 мм.

## **Сферы применения модуля ESP8266**

•Автоматизация;

•Различные системы для умного дома: Беспроводное управление, беспроводные розетки, управление температурой, дополнение к сигнализационным системам;

•Мобильная электроника;

•ID метки;

•Детские игрушки;

•Mesh-сети.

# АТ-команды

Когда модуль подключён к терминалу компьютера, мы можем отправить самую простую команду - "АТ". В ответ на неё модуль должен отправить ответ "ОК".

Синтаксис АТ-команд:

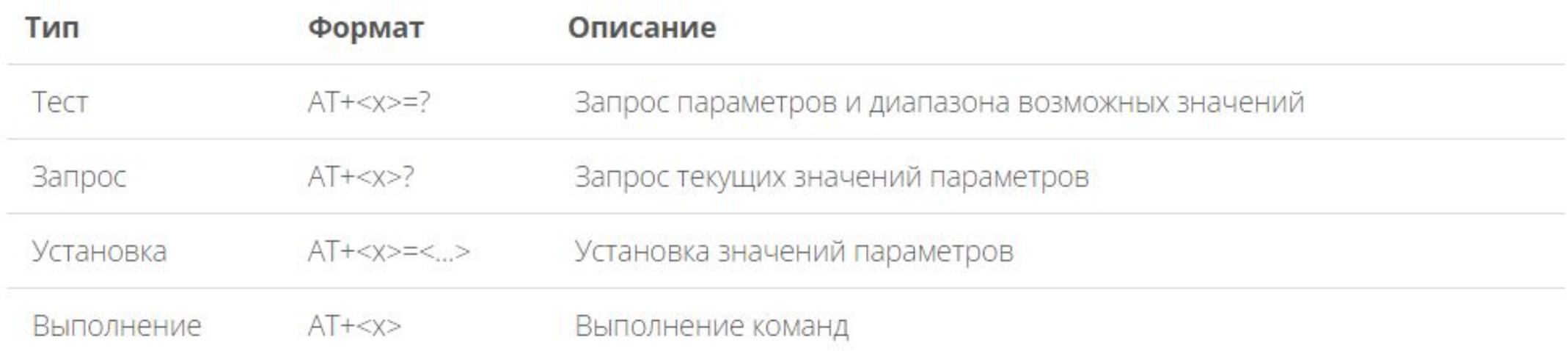

Все команды заканчиваются символами "\r\n".

Основные АТ-команды:

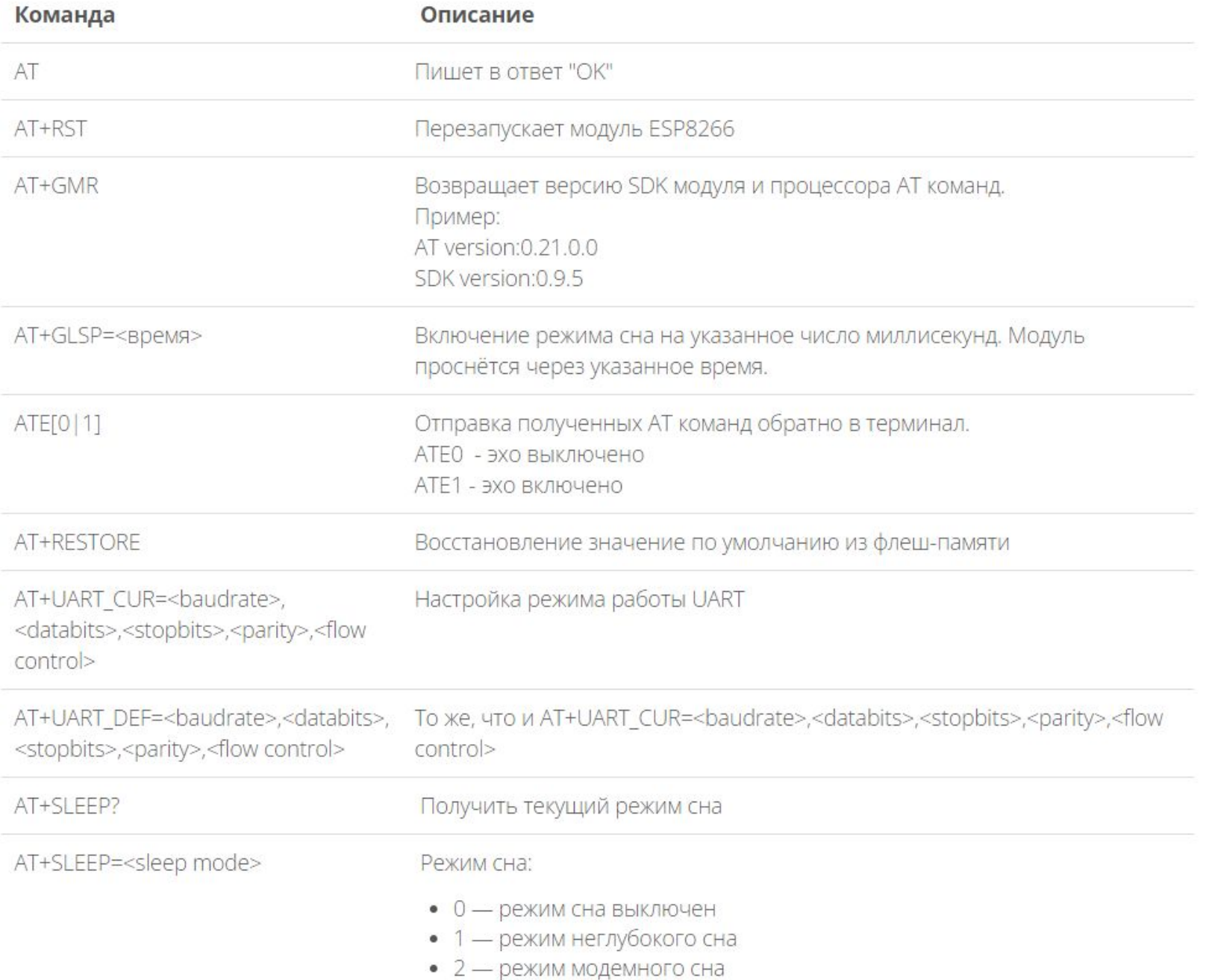

### **Распиновка esp8266**

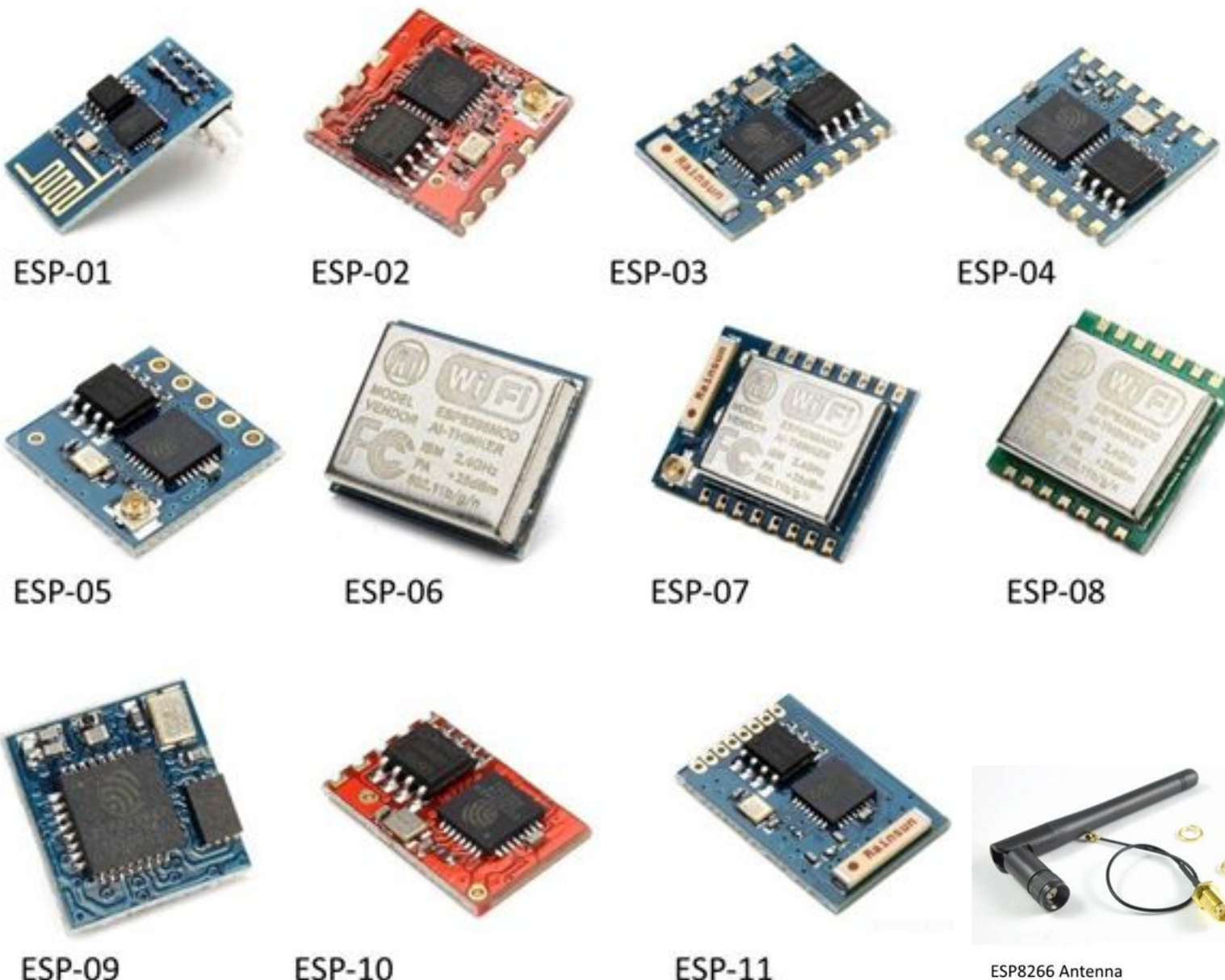

Существует огромное количество разновидностей модуля ESP8266. На рисунке представлены некоторые из них. Наиболее популярным вариантом является **ESP 01**

Исполнение программы требуется задавать состоянием портов GPIO0, GPIO2 и GPIO15, когда заканчивается подача питания. Можно выделить 2 важных режима – когда код исполняется из UART  $(GPIOO = 0, GPIO2 = 1$   $\mu$  GPIO15 = 0) для перепрошивки флеш-карты и когда исполняется из внешней ПЗУ  $(GPIOO = 1, GPIO2 = 1$   $\mu$  GPIO15 = 0) в штатном режиме.

ESP8266 Antenna

#### Распиновка для **ESP01** изображена на картинке.

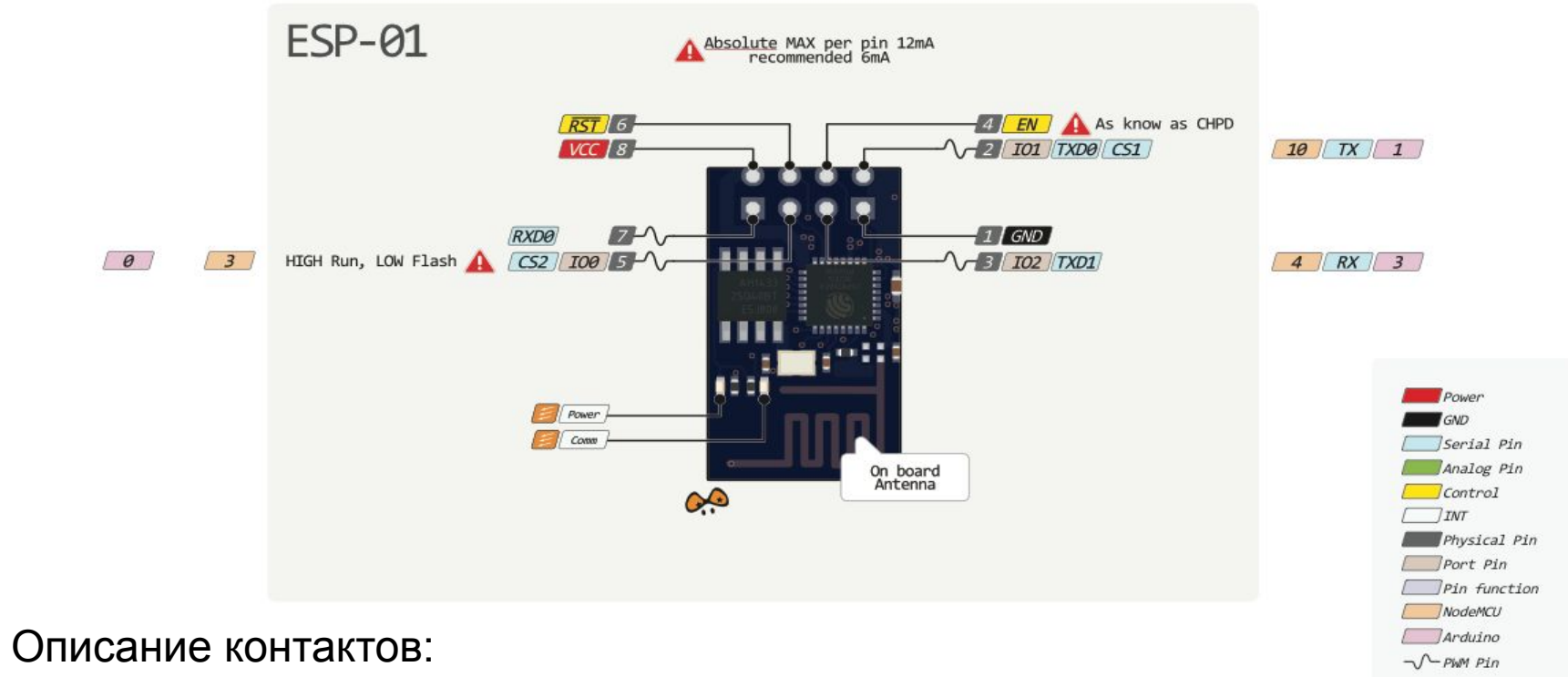

**•1 – земля, 8 – питание.** По документации напряжение подается до 3,6 В – это важно учесть при работе с Ардуино, на которую обычно подают 5 В.

**•6 – RST**, нужна для перезагрузки микроконтроллера при подаче на него низкого логического уровня.

**•4 – CP\_PD**, также используется для перевода устройства в энергосберегающий режим.

**•7 и 0 – RXD0 и TXD0**, это аппаратный UART, необходимый для перепрошивки модуля.

**•2 – TXD0**, к этому контакту подключается светодиод, который загорается при низком логическом уровне на GPIO1 и при передаче данных по UART.

**•5 – GPIO0**, порт ввода и вывода, также позволяет перевести устройство в режим программирования (при подключении порта к низкому логическому уровню и подачи напряжения) .

**•3 – GPIO2**, порт ввода и вывода.

### Распиновка **ESP-12**

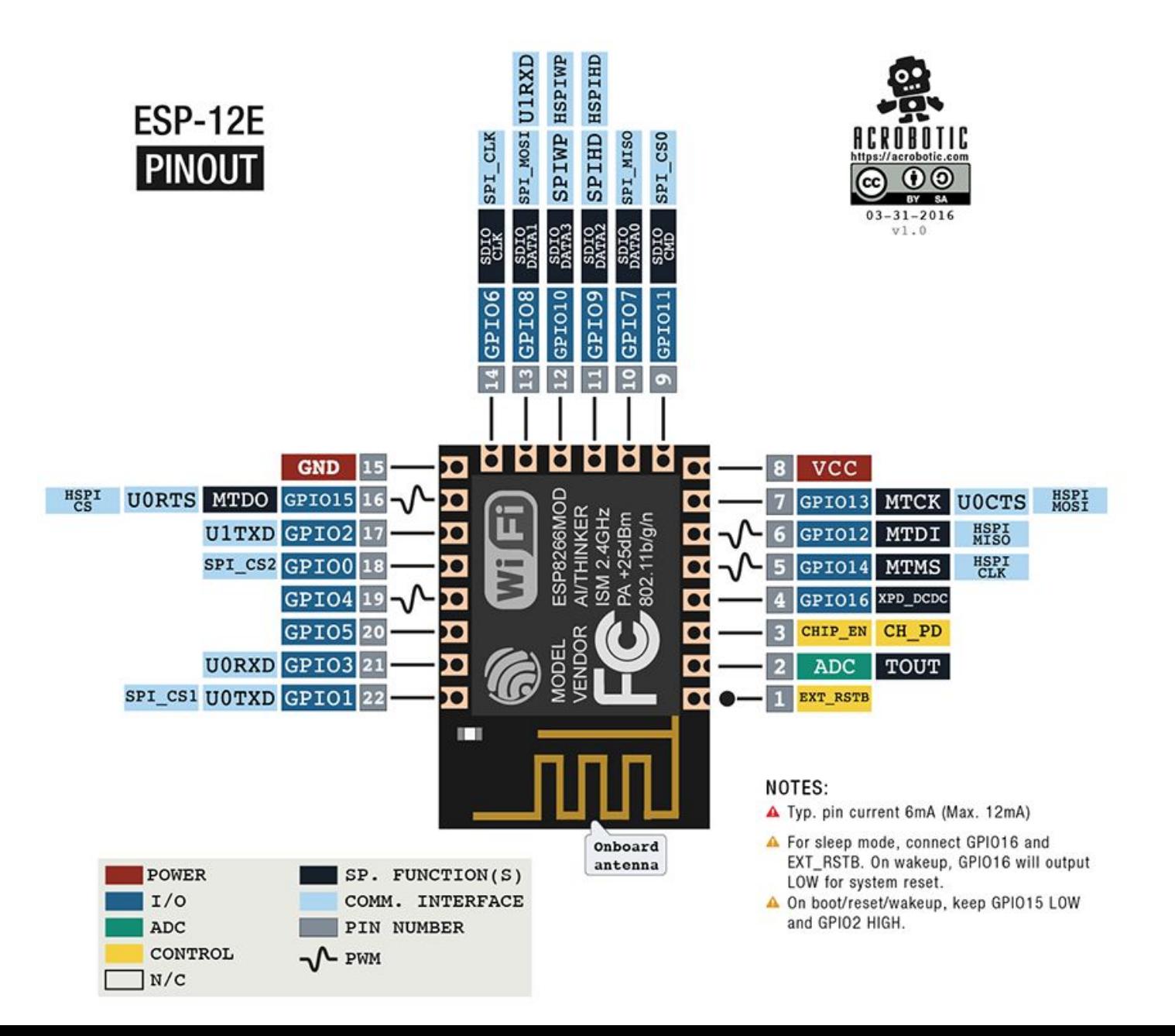

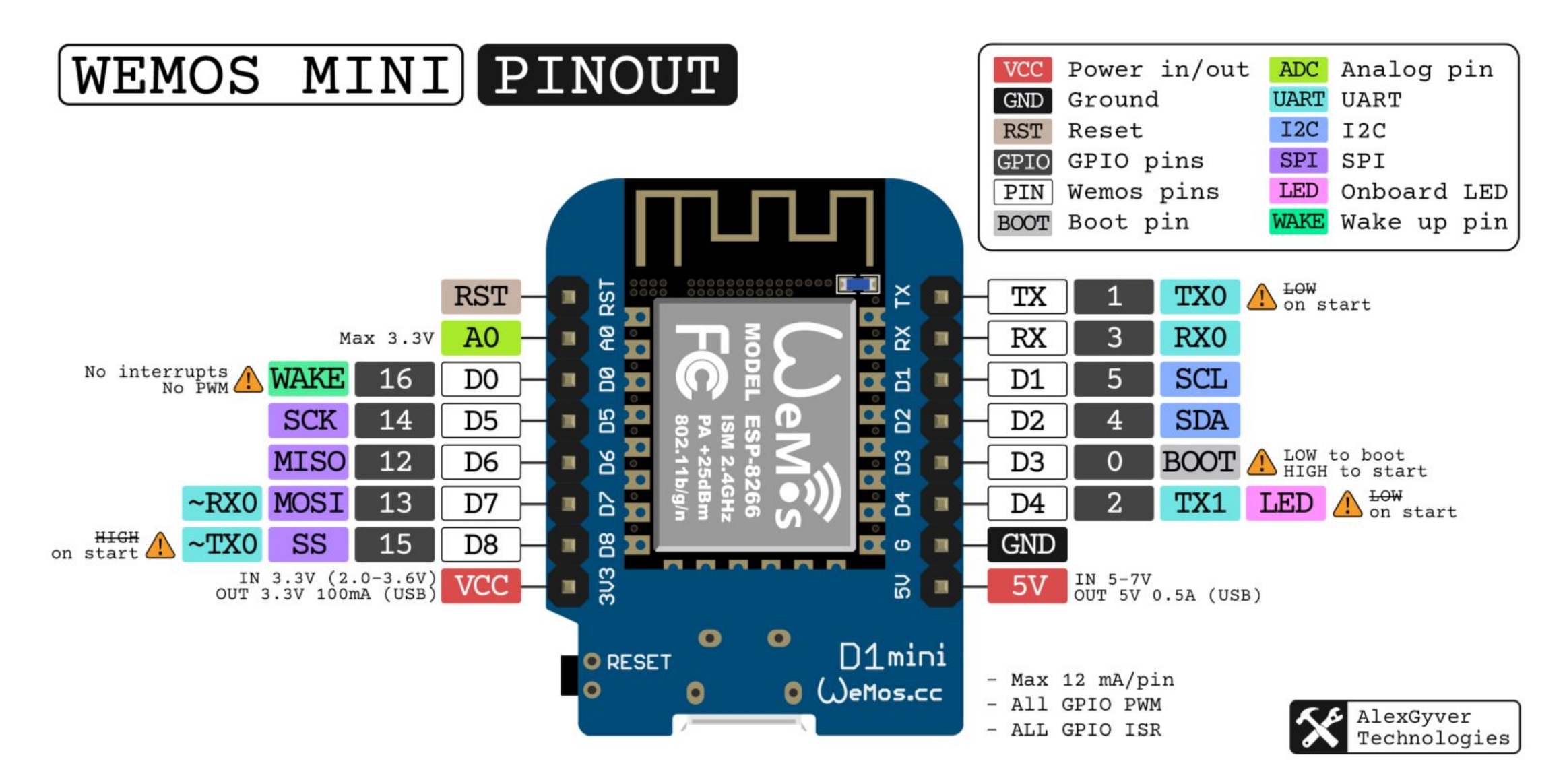

#### Особенности пинов

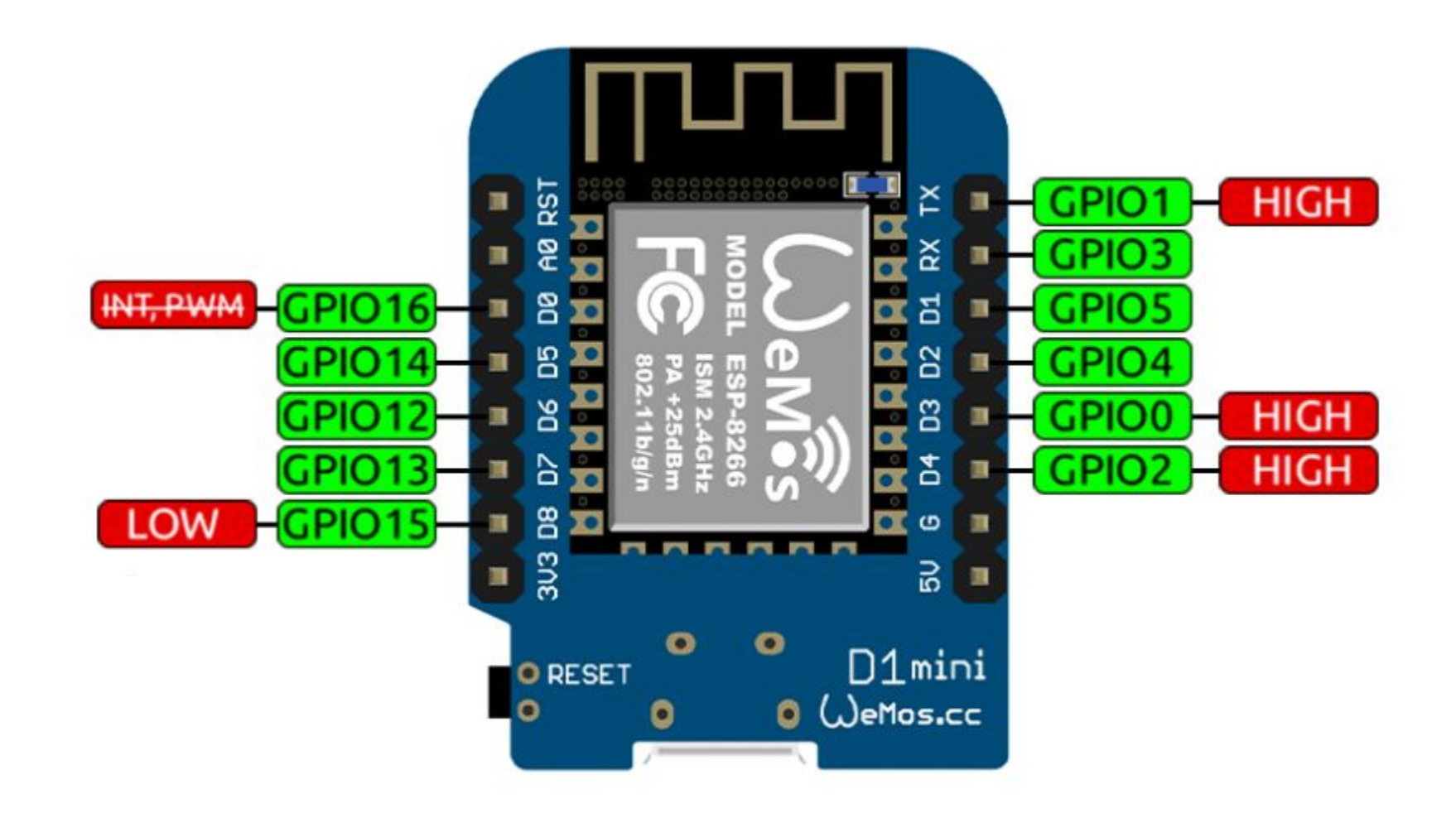

### **Основные отличия Ардуино от ESP8266**

•ESP8266 имеет больший объем флеш-памяти, при этом у ESP8266 отсутствует энергонезависимая память; •Процессор ESP8266 быстрее, чем у Ардуино;

•Наличие Wi-Fi у ESP8266;

•ESP8266 потребляеn больше тока, чем для Ардуино;

## **Программирование ESP8266 в Arduino IDE**

Программный комплект разработчика esp8266 включает в себя:

•Компилятор из пакета GNU Compiler Collection.

•Библиотеки, стеки протоколов WiFi, TCP/IP.

•Средство загрузки информации в программу контроллера. •Операционная IDE.

Изначально модули ESP8266 поставляются с прошивкой от фирмы-изготовителя. С ее помощью можно управлять модулем с внешнего микроконтроллера, реализовывать работу с Wi-Fi как с модемом. Также существует множество других готовых прошивок. Некоторые из них позволяют настраивать работу модуля при помощи WEB-интерфейса.

Можно программировать из среды Arduino IDE. При ее помощи можно легко писать скетчи и загружать их в ESP8266, прошивать ESP8266, при этом не требуется сама плата Ардуино. Arduino IDE поддерживает все виды модулей ESP8266.

Отличия от AVR Arduino

#### Деление на 0

#### В отличие от AVR, деление на 0 приводит к критической ошибке и перезагрузке микроконтроллера. Стараемся этого избегать.

#### min() и max()

В ядре esp8266 функции min() и max() реализованы как функции, а не как макросы, поэтому должны использоваться с данными одного типа. Использование переменных разного типа приведёт к ошибке компиляции.

map()

В функции map(val, min, max, to min, to max) нет защиты от деления на 0, поэтому если min равен max – микроконтроллер зависнет и перезагрузится. Если min и max задаются какими-то внешними условиями – проверяйте их равенство вручную и исключайте вызов map() с такими аргументами.

#### Типы данных

- •Тип int является синонимом long (int32\_t) и занимает 4 байта. В AVR int это int16\_t, то есть 2 байта.
- •Тип char является синонимом byte принимает значения 0.. 255 в отличие от -128.. 127 в AVR.
- •Тип double имеет полную двойную точность 8 байт. В AVR это 4 байта.
- •Указатель занимает 4 байта, так как область памяти тут 32-битная. В AVR 2 байта. Функция

ESP8266 имеет крайне убогий одноканальный ead()

- $\cdot$ Са $\mathbb{A}\Box\mathbb{A}\Box\Box\mathbb{B}$  в esp8266 может измерять напряжение в диапазоне 0.. 1.0V. На платах (NodeMCU, Wemos Mini) стоит делитель напряжения, который расширяет диапазон до более удобных 3.3V. •Разрешение – 10 бит, т. е. значения 0.. 1023 как на Arduino
- •Частый вызов analogRead() замедляет работу WiFi. При вызовах чаще нескольких миллисекунд WiFi полностью перестаёт работать.
- •Результат analogRead() имеет кеширование до 5 мс, то есть полученные данные могут запаздывать на это время.
- •АЦП может использоваться для измерения напряжения питания МК: для этого нужно вызвать ADC\_MODE(ADC\_VCC); до void setup(), а само напряжение питания можно получить из ESP.getVcc().

#### Функция

•Работает на всех пинах, кроме GPIO16. analogWrite()

•Разрядность ШИМ по умолчанию 8 бит (0.. 255) на версиях ядра 3.x. **На ранних версиях – 10 бит (0.. 1023)**. Скажем спасибо индусам за совместимость.

• Разрядность можно настроить в analogWriteResolution(4...16 бит). •Частота ШИМ по умолчанию 1 кГц.

• Частоту можно настроить в analogWriteFreq(100.. 40000 Гц).

•ШИМ реализован программно, поэтому на повышенной частоте и разрядности будет тормозить выполнение программы!

Аппаратные

```
•Настраиваются точно так же, через attachInterrup PPPD вания
```

```
•Работают на всех пинах, кроме GPIO16.
```

```
•Функция-обработчик должна быть объявлена с атрибутом IRAM_ATTR:
```

```
void setup() {
```

```
attachInterrupt(1, myIsr, RISING);
```

```
}
IRAM_ATTR void myIsr() {
```

```
}
Либо с ICACHE_RAM_ATTR (на старых версиях ядра), вот так:
```

```
void ICACHE_RAM_ATTR myIsr() {
```

```
}
```

```
void setup() {
```

```
attachInterrupt(1, myIsr, RISING);
```

```
}
```
•В обработчике нельзя использовать динамическое выделение и перераспределение памяти (new, malloc, realloc), соответственно *менять* String-строки тоже нельзя.

•В прерывании нельзя использовать задержки.

#### Функция

yield() В реализации esp8266 функция yield() выполняет другую задачу и использовать её как на AVR не получится

#### EEPROM

EEPROM в esp8266 является эмуляцией из Flash памяти, поэтому мы можем выбрать нужный размер.

•Перед началом работы нужно вызвать EEPROM.begin(4.. 4096) с указанием размера области памяти в байтах.

•Для применения изменений в памяти нужно вызвать EEPROM.commit().

•В некоторых версиях SDK отсутствует EEPROM.update() и EEPROM.length().

•У Flash памяти небольшой ресурс – всего около 10'000 перезаписей. У фирменной памяти Winbond (можно найти на некоторых моделях ESP-12 и прочих) – около 50'000 перезаписей. В остальном работа с библиотекой EEPROM.h ничем не отличается. Важно: EEPROM реализован следующим образом: после запуска EEPROM.begin(4.. 4096) содержимое EEPROM указанного размера **дублируется в оперативной памяти**. После **любого изменения** и вызова EEPROM.commit() **стирается весь блок Flash памяти** (4 кБ) и записывается заново. Таким образом ресурс "EEPROM" памяти у ESP вырабатывается довольно быстро и **весь сразу**, а не по ячейкам.

- В отличие от реализации для AVR, можно изменить размер буфера на приём: Serial.setRxBufferSize(размер) в байтах. Вызывать **перед** Serial.begin(), по умолчанию 256 байт.
- Можно настроить работу только на приём или только на отправку для освобождения пина: Serial.begin(скорость, SERIAL\_8N1, режим), где режим:
	- SERIAL\_TX\_ONLY только отправка
	- SERIAL\_RX\_ONLY только приём
	- SERIAL\_FULL приём и отправка (по умолчанию)
- Можно перенести Serial на другие пины при помощи Serial.swap(), вызывать **после** Serial.begin(). Пины переместятся на GPIO15/D8 (TX) и GPIO13/D7 (RX). Если вызвать ещё раз – переместятся обратно на GPIO1 (TX) и GPIO3 (RX). И так по кругу.
- У esp8266 есть второй аппаратный UART, но его приёмная нога (RX) занята одним из пинов для работы с памятью и не выведена на плате Wemos Mini. Нога TX находится на GPIO2/D4, то есть можно работать только на отправку, но на практике и это может пригодиться. В программе просто работаем с объектом Serial1, настроив его только на отправку.

В настоящий момент для ESP8266 можно реализовать следующие функции:

- Основные функции языка Wiring. Управлять портами GPIO можно точно так же, как и пинами на плате Ардуино: pinMode, digitalRead, digitalWrite, analogWrite. Команда analogRead(A0) позволяет считать значения АЦП. При помощи команды analogWrite (pin, value) можно подключить ШИМ на нужном выходе GPIO. При value=0 ШИМ отключается, максимальное значение достигает константы, равной 1023. С помощью функций attachInterrupt, detachInterrupt можно выполнять прерывание на любом порте GPIO, кроме 16.
- Тайминг и delay. Используя команды millis и micros можно вернуть мс и мкс, которые прошли с момента старта. Delay позволяет приостановить исполнение программы на нужное время. Также функция delay(...) позволяет поддерживать нормальную работу Wi-Fi, если в скетче присутствуют большие элементы, которые выполняются более 50 мс. Yield() – аналог функции delay(0).
- Serial и Serial1 (UART0 и UART1). Работа Serial на ESP8266 аналогична работе на ардуино. Запись и чтение данных блокируют исполнение кода, если FIFO на 128 байт и программный буфер на 256 байт заполнены. Объект Serial пользуется аппаратным UART0, для него можно задать пины GPIO15 (TX) и GPIO13 (RX) вместо GPIO1(TX) и GPIO3(RX). Для этого после функции Serial.begin(); нужно вызвать Serial.swap();. Аналогично Serial1 использует UART1, который работает на передачу. Необходимый пин для этого GPIO2.
- Макрос PROGMEM. Его работа аналогична работе в Ардуино. Позволяет перемещать данные read only и строковые постоянные во flash-память. При этом в ESP8266 не сохраняются одинаковые константы, что приводит к дополнительной трате флеш-памяти.
- I2C. Перед началом работы с шиной I2C выбираются шины с помощью функции Wire.pins(int sda, int scl).
- SPI, OneWire поддерживаются полностью.

### **Использование esp8266 для связи Ардуино по WiFi**

Перед подключением к Ардуино важно помнить, что у **ESP8266** напряжение питания не может быть выше 3,6, в то время как на пате Ардуино напряжение равно 5 В. Соединять 2 микроконтроллера нужно с помощью резистивных делителей. Перед подключением модуля нужно ознакомиться с распиновкой выбранного **ESP8266**. Схема подключения для **ESP8266-01** представлена на рисунке.

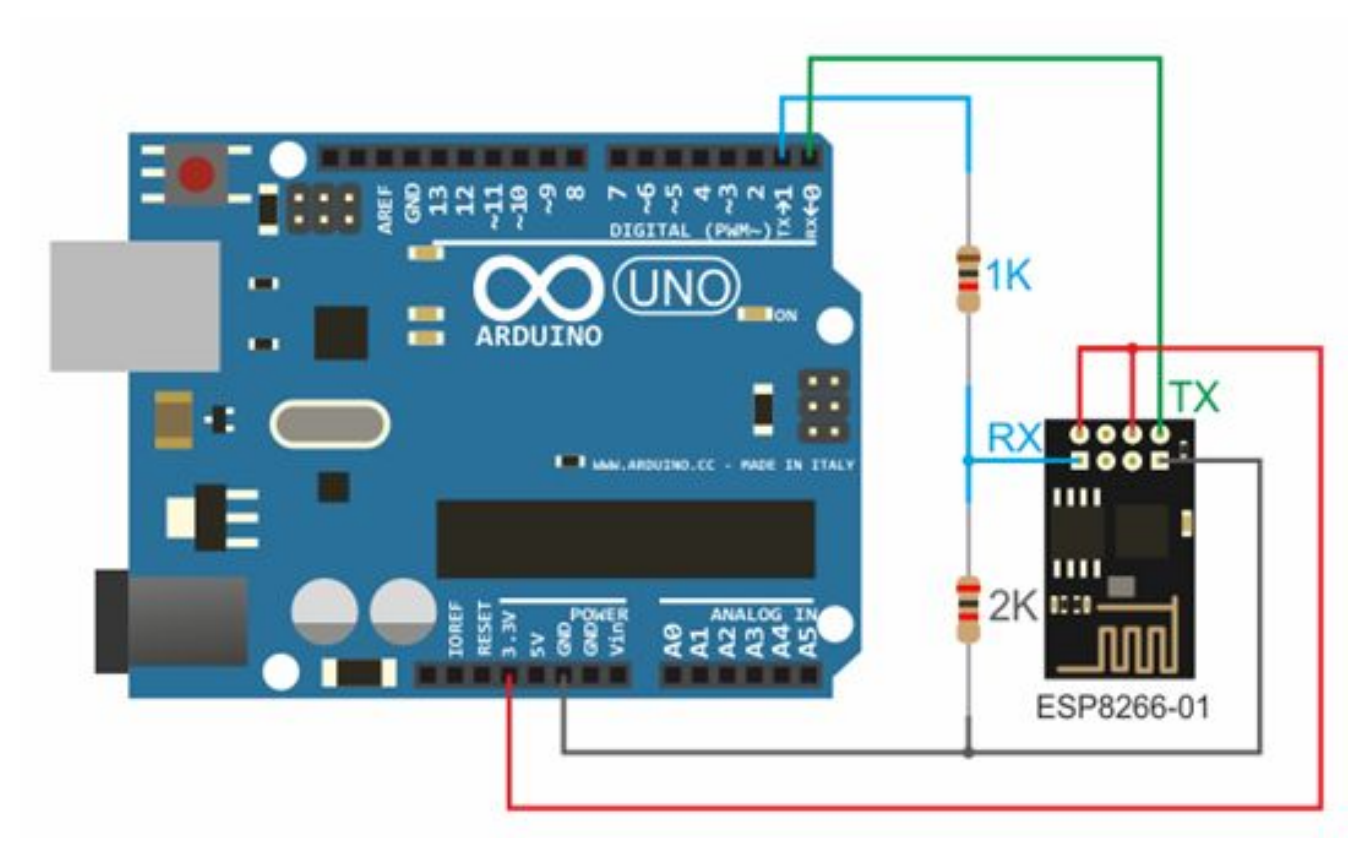

**3,3 В** с Ардуино – на **Vcc&CH\_PD** на модуле **ESP8266**, **GND** с Ардуино – к **GND** с ESP8266, **0 – TX, 1 – RX**.

Для поддержки стабильной работы **ESP8266** необходим источник постоянного напряжения на 3,3 В и максимальный ток 250 мА. Если питание происходит от конвертера USB-TTL, могут происходить неполадки и сбои в работе.

#### Схема подключения ESP8266 к Arduino Nano

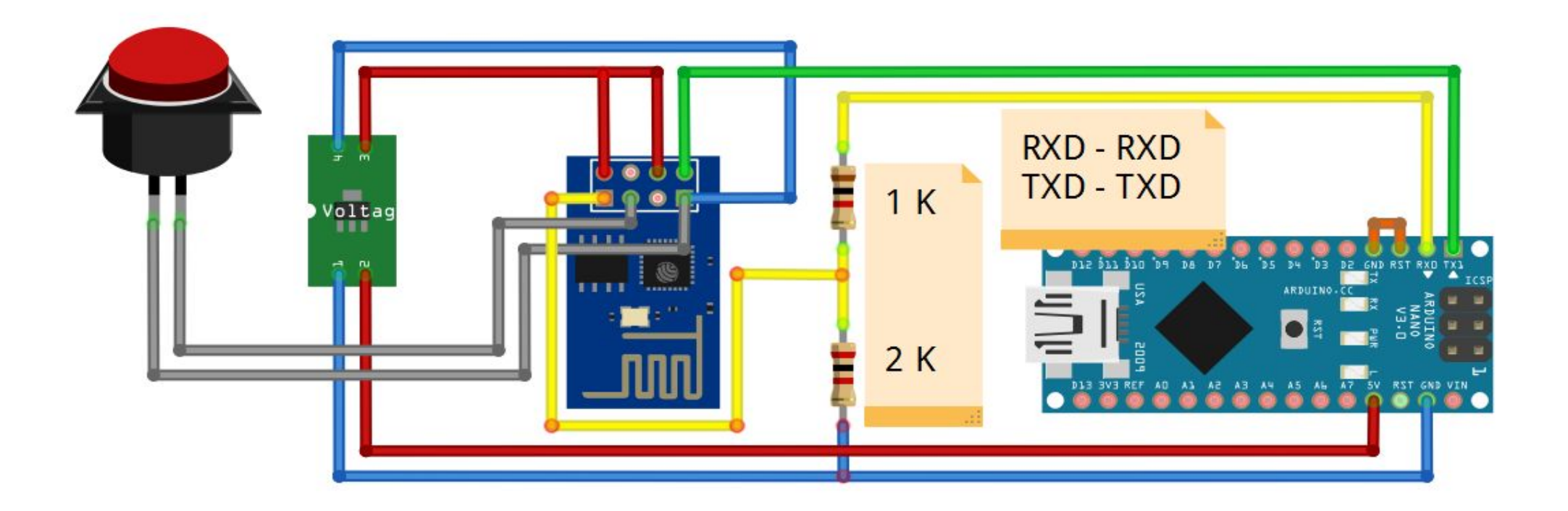

fritzing

- *Работа с библиотекой Wi-Fi для ESP8266 схожа с библиотекой для обыкновенного шилда. Имеется несколько особенностей:*
- •**mode(m)** для выбора одного из трех режимов: клиент, точка доступа или оба режима единовременно. **•softAP(ssid)** – нужен для создания открытой точки доступа.
- **•softAP(ssid, password)**  создает точку доступа с паролем, который должен состоять не менее чем из 8 знаков.
- **•WiFi.macAddress(mac) и WiFi.softAPmacAddress(mac)–** определяет МАС адрес.
- **•WiFi.localIP() и WiFi.softAPIP()**  определение IP адреса.
- **•printDiag(Serial);**  позволят узнать данные о диагностике.
- **•WiFiUDP** поддержка передачи и приема multicast пакета в режиме клиента.
- *Работа выполняется по следующему алгоритму:*
- •Подключение USB-TTL к USB и к ESP.
- •Запуск Arduino IDE.
- •Выбрать в меню инструменты нужный порт, плату, частоту и размер flash-памяти.
- •Файл Примеры ESP8266WiFi WiFiWebServer.
- •Записать в скетче SSID и пароль сети Wi-Fi.
- •Начать компиляцию и загрузку кода.
- •Дождаться окончания процесса прошивки, отсоединить GPIO0 от земли.
- •Поставить скорость 115200.
- •Произойдет подключение, будет записан адрес IP.
- $\cdot$ Открыть браузер, ввести в адресной строке номер IP/gpio/1
- •Посмотреть монитор порта, если к выходу GPIO2 подключен светодиод, он должен загореться.

### **NodeMCU на базе esp8266**

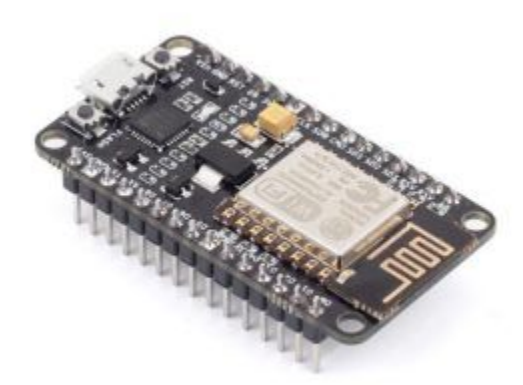

NodeMCU – это платформа, основанная на базе модуля esp8266. Используется для управления схемой на расстоянии при помощи интернета через Wi-Fi. Плата малогабаритная, компактная, стоит дешево, на лицевой стороне имеется разъем для USB. Рядом кнопки для отладки и перезагрузки микроконтроллера. Также установлен чип ESP8266. Напряжение питания – от 5 до 12 В, желательно подавать более 10 В.

Большим преимуществом платы является ее малое энергопотребление. Нередко их используют в схемах с автономным питанием. На плате расположены всего 11 портов общего назначения, из них некоторые имеют специальные функции:

• $D1$  и  $D2 - \text{для интерфейса I2C/TWI;$ 

•D5-D8- для интерфейса SPI;

•**D9**, **D10** – для UART;

• $D1-D10$  – могут работать как ШИМ.

Платформа имеет современное API для аппаратного ввода и вывода. Это позволяет сократить количество действий во время работы с оборудованием и при его настройке. С помощью прошивки NodeMCU можно задействовать весь рабочий потенциал для быстрой разработки устройства.

### **WeMos на базе esp8266**

WeMos – еще один вид платформы, основанный на базе микроконтроллера esp8266. Соответственно, имеется Wi-Fi модуль, поддерживается Arduino IDE, имеется разъем для внешней антенны. Плата имеет 11 цифровых входов/выходов, которые (кроме D0) поддерживают interrupt/pwm/I2C/one-wire. Максимальное напряжение питания достигает 3,3 В. Также на платформе присутствует USB разъем. Аналоговый вход 1 с максимальным напряжением 3,2В.

Для работы с модулем нужно установить драйвер CH340 и настроить Ардуино IDE под ESP8266. Для этого нужно в меню настройки в строке «дополнительная ссылка для менеджера плат» добавить адрес http://arduino.esp8266.com/stable/package\_esp8266com\_index.json.

После этого требуется найти пакет esp8266 by ESP8266 и установить его. Затем нужно выбрать в меню инструменты микроконтроллер Wemos D1 R2 и записать нужный скетч.

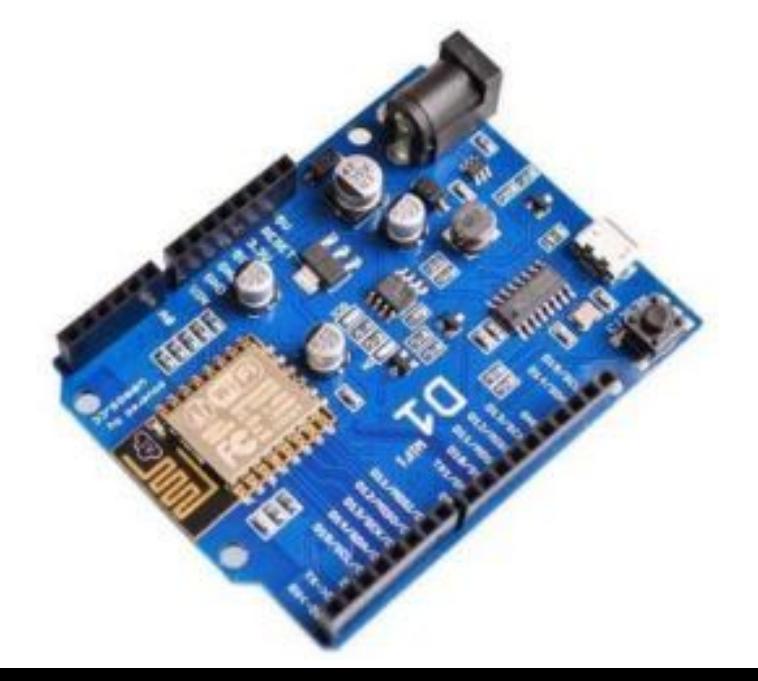

### **Выводы по ESP8266**

С помощью плат на основе микросхемы ESP8266 вы можете добавить в свои проекты возможности "большого интернета", сделав их гораздо более интеллектуальными. Дистанционное управление, сбор и анализ данных на сервере, обработка голоса и работа с изображением – все это становится доступным, когда мы подключаем наш проект по WiFi к интернету. В следующих статьях мы подробно рассмотрим то, как можно программировать устройства на базе **esp8266**, а также уделим внимание таким популярным платам как **WeMos** и **NodeMcu**.